#### **For applicants**

## **[Internal Group Examination/Examination Manual] How to take examinations and notes**

#### Entry into the study

- $\overline{\phantom{a}}$  $\triangleright$  By entering your "Exam ID/Password" from the login screen of the test site Enter the "My Page" screen.
- $\triangleright$  You can proceed in the order of "demonstration"  $\Rightarrow$  "questionnaire"  $\Rightarrow$  "FASS study" in the program.

### How to proceed with each program

- $\triangleright$  You can proceed from the menu where the status of each menu is "Standby" and the operation is "Start". Press the "Start" key to start the test. It may take time depending on the Internet line situation, but please wait until it starts without continuing "Start" and so on.
- $\triangleright$  When a test problem is displayed, the Limit Time count down starts.
- $\triangleright$  Choose a choice and click to answer it. After the answer, press the "Next" key to proceed to the next issue.

※For details of screen operation, please refer to "Operating method of test screen" on the next page.

 $\triangleright$  When the Study Complete key is pressed, it connects to the network again and scores. Therefore, wait until the results screen is displayed.

### Cautionary Statement

- **EXECUTE:** The you discontinue the program during the course of your examination, such as by closing out **Statement** "abandonment" treatment. Please be aware that if you re-take the exam, you will need to your browsers, you will not be scored and will not be able to continue your examination as a purchase the Examination ID again.
- $\triangleright$  When you press the "Start" button, the menu starts and you cannot cancel it halfway through. If you close the window or press the "Back" button in the browser, the exam system stops abnormally, and the START button does not press while the status is "Standby", and the next menu does not start. We will ask you to terminate all menu items whenever you press the "Start" key. To terminate, press the Study Complete on the screen to ensure normal termination.
- $\triangleright$  The act of pressing the Start Examination button again during the examination will be considered "fraudulent" and the examination will be reloaded again, and the test currently being taken will be treated as "abstaining."
- $\triangleright$  It is prohibited to take the details of the study problem out of the public by copying the test question/answer or leaving it in images.
- $\triangleright$  Fraudulent activities are prohibited, such as consulting with other persons or examining reference books while taking entrance exams.

#### **For applicants**

# **[Internal Group Examination/Examination Manual] Operating method of the test screen**

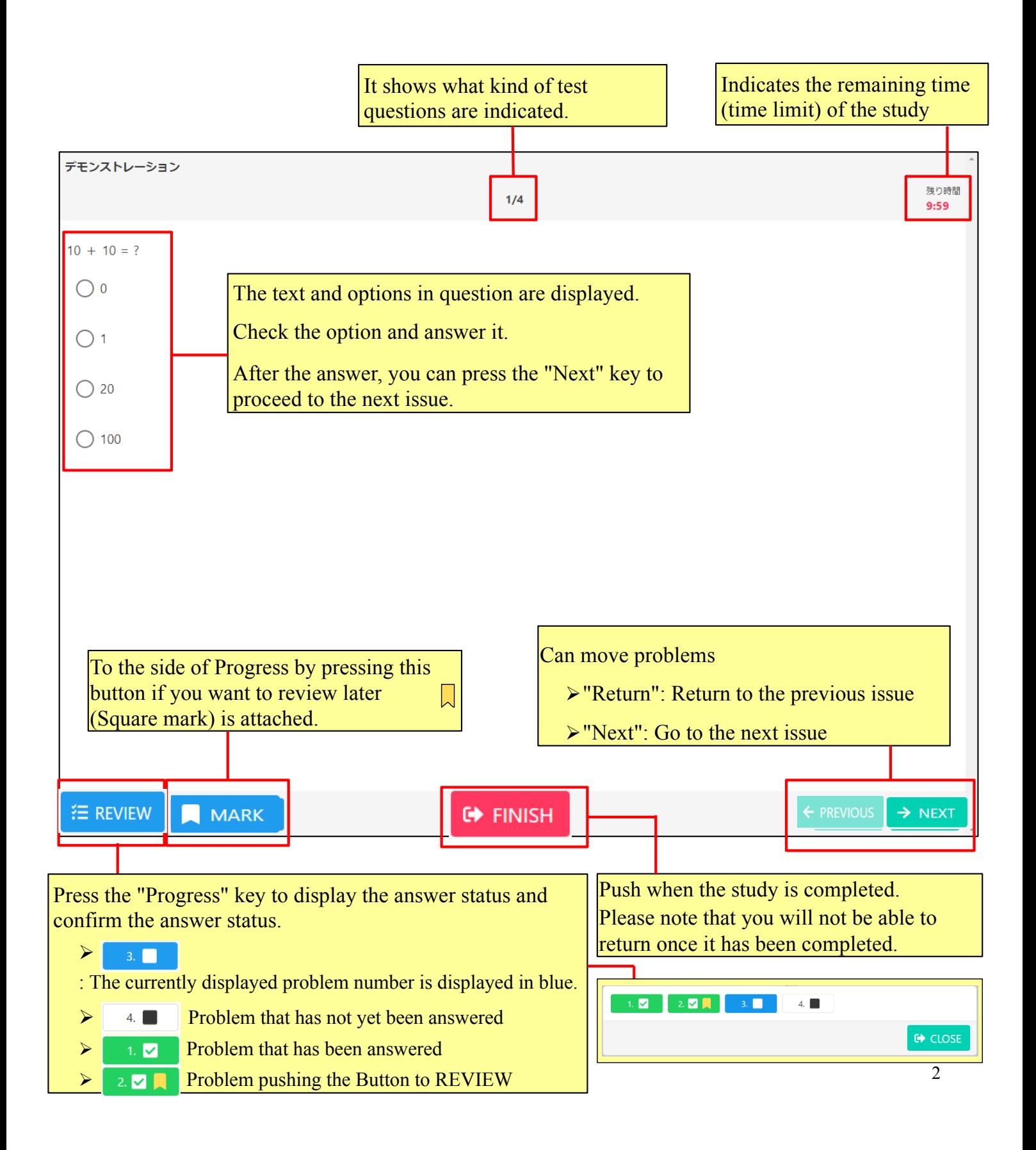